'gua Light

!

er aguarium

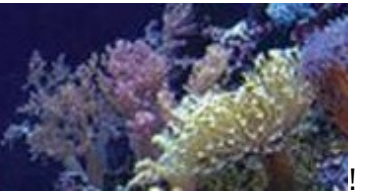

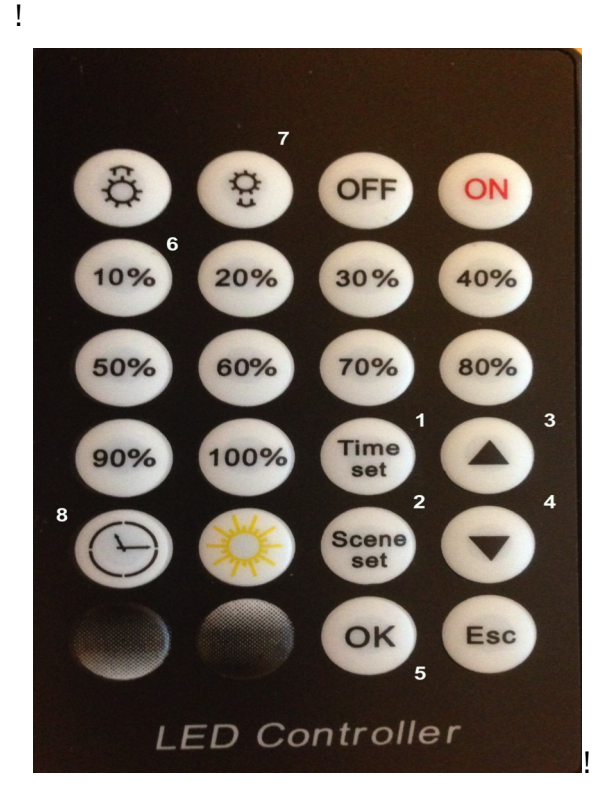

- **1 = Time Set/Zeiteinstellung**!
- **2 = Szene Set/Szeneneinstellung**
- **3 = Pfeil UP/Feineinstellung Szene/Zeit/Lichtstärke**
- **4 = Pfeil Down/Feineinstellung Szene/Zeit/Licht stärke**
- **5 = OK**
- **6 = Lichtintensität in Prozent 10%/20%/30% usw**
- **7 = Dimmfunktion/Sonnenuntergang/Licht aus** 
	- **für Szenen, die nicht belegt werden**
- **8 = RUN/ Programme aktivieren!**

**Mit dieser Anleitung möchten wir Ihnen die Funktionen der Lichtsteuerung am JMB Controller erklären.** 

**Verbinden Sie zunächst die LED mit dem JMB Controller, dann den Controller mit dem Netzteil und schliesslich das Netzteil mit der Steckdose.** 

**An einem Beispiel erklären wir Ihnen die Zeiteinstellung und die Programmierung der Szenen1+2 (Sonnenauf Bund Sonnenuntergang ).** 

**Sie können bis zu 10 verschiedene Szenen mit diesem Controller einstellen.** 

**Die Szenen 3-10 können Sie individuell programmieren, wenn Sie z. Bsp. im Tagesverlauf die Beleuchtungsstärke verändern möchten.** 

#### **BITTE BEACHTEN!**

**Werden die Szenen 3-10 nicht belegt, dann schliessen Sie bitte diese mit "Licht aus" ab. Die Programmierung und Erläuterung dazu finden Sie am Schluss der Bedienungshinweise.** 

### **Zeiteinstellung am JMB Aqua Light Controller:**

- **1 . Schalten Sie den Controller ein. Taste ( ON )**
- **2. Danach drücken Sie die Taste 1 ( Time Set )**
- **3 . Die Minutenanzeige blinkt und Sie stellen die Minuten mit den Pfeiltasten ( UP/ DOWN ) ein.**
- **4 . Sie drücken erneut die Taste 1 ( Time Set ) und gelangen in die Einstellung der Stunden. Die Anzeige der Stunden blinken auf dem Display. Stellen Sie die Stunden mit den Pfeiltasten ( UP / DOWN ) und bestätigen Sie mit der Taste 1 ( Time Set )die Eingabe.**
- **5. Schliessen Sie die Zeiteinstellung mit der Taste 5 ( OK ) ab.**
- **6 . Durch Drücken der Taste 8 ( RUN ) erscheint auf dem Controller als erste Ziffer eine 2-(aktuelle Uhrzeit ) Z. Bsp. 2--14-00**

## **Einstellung der Szene 1- für den Sonnenaufgang:**

- **1 . Sie drücken die Taste 2 ( Szene Set ). Die erste Zahl auf dem Dislplay blinkt.**
- **2 . Stellen Sie mit den Pfeiltasten ( UP / Down ) die blinkende Anzeige der Szene auf -1-**
- **3 . Bestätigen Sie die Eingabe für die Szene -1- mit der Taste 2 ( Szene Set )**
- **4 . Die Stunden der Zeiteinstellung blinken auf. Stellen Sie mit den Tasten 3 oder 4 ( UP / Down ) die Stunden für den Start; Sonnenaufgang.**
- **5. Bestätigen Sie danach mit der Taste 2 ( Szene Set ) Die Minuten blinken auf dem LED Display. Stellen Sie die Minuten mit den Tasten 3 und 4 ( UP / DOWN ).**
- **6. Bestätigen Sie Ihre Eingabe mit der Taste 2 ( Szene Set ). Jetzt blinkt die Anzeige für die Dimmdauer auf.**
- **7 . Stellen Sie die Dimmzeit ein und legen Sie z. Bsp. einen Wert von "090" fest. Für diese Einstellung nutzen Sie die Tasten 3 und 4 ( UP / DOWN )**
- **( "090" entspricht in etwa einer Dimmzeit von 15 20 Minuten bei 100 % Lichtintensität") 8 . Bestätigen Sie mit der Taste 2 ( Szene Set )**
- 
- **9. Sie geben jetzt die Prozentzahl ein, die der Sonnenaufgang erreichen soll. Z.B. 100% Bei 100 % dauert es in etwa 15-20 Minuten, wenn Sie einen Wert von "090" zuvor festgelegt hatten. Bei einer geringeren Prozentzahl verhält es sich linear und kann die Dimmzeit entsprechend verlängern.**
- **10. Bestätigen Sie mit der Taste 2 ( Szene Set ) und schliessen Sie die Programmierung der ersten Szene mit der Taste 5 ( OK ) ab.**
- **11 . Die Programmierung der ersten Szene ( Sonnenaufgang ) ist jetzt abgeschlossen.**

#### **Einstellung der Szene 2- für den Sonnenuntergang:**

- **1 . Sie drücken die Taste 2 ( Szene Set )und die erste Ziffer blinkt auf dem Display.**
- **2 . Sie legen die Programmnummer 2- mit der Taste 3 oder 4 ( UP / Down ) fest.**
- **3 . Sie bestätigen mit der Taste 2 ( Szene Set )und die Minuten blinken.**
- **4 . Stellen Sie die Minuten mit der Taste 3 oder 4 ( UP / DOWN )**
- **5 . Bestätigen Sie mit der Taste 2 ( Szene Set ) und die Stunden blinken.**
- **6 . Stellen Sie die Stunden mit der Taste 3 oder 4 ( UP / DOWN )**
- **7 . Bestätigen Sie mit der Taste 2 ( Szene Set )**

**8 . Sie legen jetzt die Dimmzeit für den Sonnenuntergang fest. Die Eingabe von 090 entspricht ca. 15-20 Minuten, wenn Sie von 100 % Beleuchtung ausgehen. Stellen Sie die Dimmzeit wieder mit den Tasten 3 oder 4 ( Up / Down )** 

**9 . Sie bestätigen mit der Taste 2 ( Szene Set )** 

**10 . Drücken Sie jetzt die Taste 10% und drücken Sie anschliessend die Taste 7 ( Sonnenuntergang / Licht aus ) mehrmals, bis das Licht komplett ausgeschaltet ist.** 

**11 . Ist das Licht an der LED erloschen, dann bestätigen Sie mit der Taste 2 ( Szene Set ) und schliessen die Programmierung mit der Taste 5 ( OK ) ab.** 

## **Einstellung der Szenen, die nicht von Ihnen belegt werden :**

- **1 . Sie drücken die Taste 2 ( Szene Set )**
- **2 . Sie legen die Programmnummer 3 mit der Taste 3 oder 4 ( UP / DOWN ) fest.**
- **3 . Bestätigen Sie mit der Taste 2 ( Szene Set )und die Stunden blinken.**
- **4 . Stellen Sie die die Stunden mit der Taste 3 oder 4 ( UP / DOWN ) auf "24"**
- **5 . Bestätigen Sie mit der Taste 2 ( Szene Set ) und die Minuten blinken.**
- **6 . Stellen Sie die Minuten mit der Taste 3 oder 4 ( UP / DOWN ) auf 24:00 Uhr.**
- **7 . Bestätigen Sie mit der Taste 2 ( Szene Set )**
- **8 . Stellen Sie die Dimmzeit mit den Tasten 3 oder 4 ( UP / DOWN ) auf den Wert "090"**
- **9 . Bestätigen Sie mit der Taste 2 ( Szene Set )**
- **10 . Sie drücken jetzt die Taste 10% und anschliessend die Taste 7 ( Sonnenuntergang / Licht aus ) , bis das Licht komplett ausgeschaltet ist.**
- **11 . Sie bestätigen mit der Taste 2 Szene Set und schliessen die Programmierung mit der Taste 5 ( OK ) ab.**

**Verfahren Sie ebenso mit allen anderen Szenen.** 

# **Hinweis**

**Werden die offenen Szenen nicht entsprechend der Bedienhinweise abgeschlossen, dann wird das Licht nicht mehr vom Controllerausgeschaltet.** 

**Sie schalten den Controller damit in eine "Schleife", so dass dieser ausschliesslich die programmierten Szenen 1 + 2 durchlaufen lässt. Natürlich können Sie noch weitere Szenen hinzufügen, wenn Sie zum Beispiel das Licht um die Mittagszeit auf 50% reduzieren möchten oder sogar eine komplette Lichtpause einlegen wollen.** 

**Sind alle gewünschten Szenen programmiert, die offenen Szenen mit 24.00 Uhr "Licht aus" bestätigt und abgeschlossen, dann aktivieren Sie den Controller mit der Taste 8 ( RUN )** 

**Zur visuellen Unterstützung finden Sie unser Video über die Programmierung auf "youtube" unter "JMB LED CONTROLLER"** 

**Viel Spass mit Ihrem JMB LED Controller** 

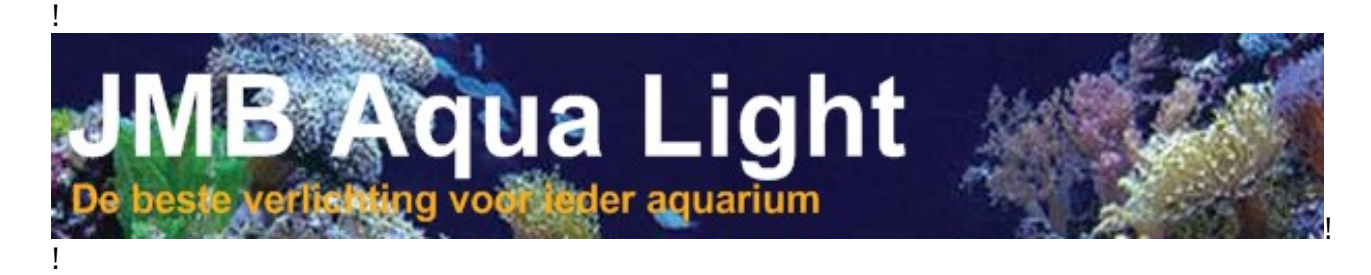

**Andy's Aquaristik Shop GmbH** 5426 Lengnau AG aquarienwelt.ch